| Menu nr. in Osiris | Report                                   |
|--------------------|------------------------------------------|
| 9.2.23             | Number of students per specialisation    |
| 9.2.54             | List of participants per course          |
| 9.2.81             | Courses at another institution           |
| 9.2.87             | Transcript of records (dossieroverzicht) |
| 9.3.15             | Study progress overview                  |
| 9.3.16             | Meeting list examination                 |
| 9.3.20             | Graduated students                       |
| 9.3.55             | Students list (Binding Study)            |

# 9.2.23 – Number of students per specialisation

#### Goal

This report can create an overview of the number of students per specialisation, broken down into different aspects.

## Selection: Number of active students per specialisation

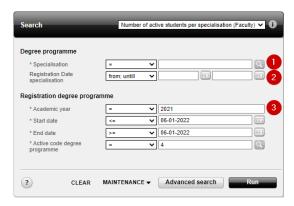

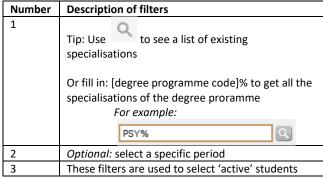

# 9.2.54 – List of participants per course

#### Goal

This report will show you information about which students will participate in a certain course.

## Selection: List of participants per course

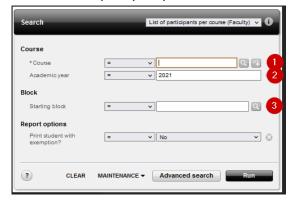

| Number | Description of filters                            |
|--------|---------------------------------------------------|
| 1      | Fill in the Osiris course code                    |
|        | Tip: Use to enter or paste multiple course codes. |
| 2      | The current academic year is filled by default    |
| 3      | Optional                                          |
|        | Tip: Use to see a list of starting blocks         |

# 9.2.81 Courses at another institution

#### Goal

This report will show you the courses a student has done at another institution. Can be done per student and per student group.

### Selection:

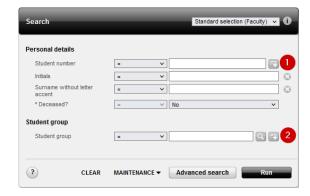

| Number | Description of filters                                        |
|--------|---------------------------------------------------------------|
| 1      | Fill in a specific student number, or if his/her              |
|        | student number is not known, use other filters.               |
|        | Tip: Use to enter or paste multiple student numbers           |
| 2      | If you want to use a specific student group, use this filter. |
|        | Tip: Use to enter or paste multiple student groups.           |

# 9.2.87 Transcript of records (dossieroverzicht)

## Goal

Detailed information of all results and credit points a student has obtained for tests, courses and courses at another institution.

## Selection:

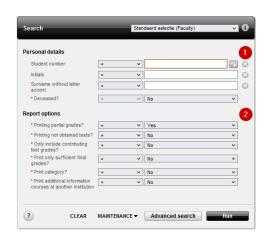

| Number | Description of filters                              |
|--------|-----------------------------------------------------|
| 1      | Fill in a specific student number, or if his/her    |
|        | student number is not known, use other filters.     |
|        | Tip: Use to enter or paste multiple student numbers |
| 2      | If needed, you can specify which information        |
|        | you want to show on your report.                    |

# 9.3.15 – Study progress overview

### Goal

This report shows an overview of all the results a student has obtained for his/her study programme. You can use this report to print multiple study progress overviews at once.

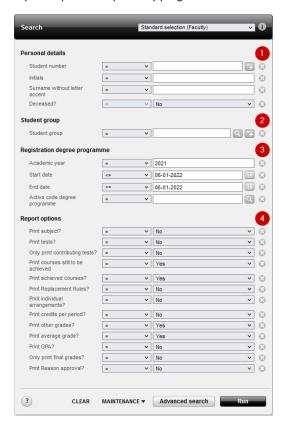

| Number | Description of filters                                        |
|--------|---------------------------------------------------------------|
| 1      | Fill in a specific student number, or if his/her              |
|        | student number is not known, use other filters                |
|        | Tip: Use to enter or paste multiple student numbers           |
| 2      | If you want to use a specific student group, use this filter. |
|        | Tip: Use to enter or paste multiple student groups            |
| 3      | These filters are used to select 'active' students.           |
| 4      | If needed, you can specify which information                  |
|        | you want to show on your report.                              |

# 9.3.16 Meeting List Examination

## Goal

This report shows a list of students within an study programme, including the number of required credits and the number of obtained credits for the study programme.

### Selection:

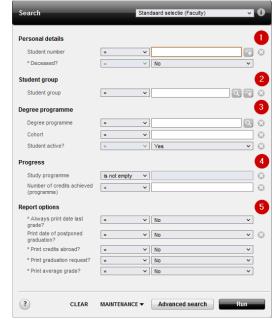

| Number | Description of filters                               |
|--------|------------------------------------------------------|
| 1      | Fill in a specific student number, or if his/her     |
|        | student number is not known, use other filters.      |
|        | Tip: Use to enter or paste multiple student numbers. |
| 2      | If you want to use a specific student group, use     |
|        | this filter.                                         |
|        | Tip: Use to enter or paste multiple student groups.  |
| 3      | Fill in a degree programme (e.g. B-AT) and           |
|        | cohort (the academic year a student started the      |
|        | degree programme)                                    |
|        | 0                                                    |
|        | Tip: Use to see a list of degree                     |
|        | programmes                                           |
| 4      | The study programme contains the curriculum          |
|        | of a student.                                        |
| 5      | If needed, you can specify which information         |
|        | you want to show on your report.                     |

# 9.3.20 Graduated students

# Goal

This report shows information about the students who have graduated for a certain Bachelor of Master. It's possible to search for a single student, per student group or by degree programme.

### Selection:

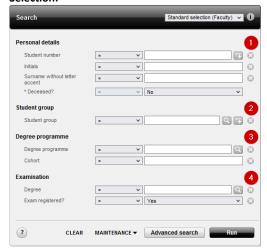

| Number | Description of filters                               |
|--------|------------------------------------------------------|
| 1      | Fill in a specific student number, or if his/her     |
|        | student number is not known, use other filters.      |
|        | Tip: Use to enter or paste multiple student numbers. |
| 2      | If you want to use a specific student group, use     |
|        | this filter.                                         |
|        | Tip: Use to enter or paste multiple student groups.  |
| 3      | Fill in a degree programme (e.g. B-AT) and           |
|        | cohort (the academic year a student started the      |
|        | degree programme)                                    |
|        | Tip: Use to see a list of degree programmes          |
| 4      | Q                                                    |
|        | Tip: Use to see a list of existing degrees           |

# 9.3.55 Students List (Binding Study Advice)

#### Goal

This report can be used to gain insight for a specific group of students in combination with the obtained binding study advice (e.g. deferred advice).

### Selection:

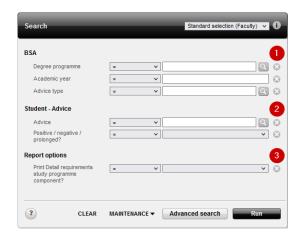

| Number | Description of filters                          |
|--------|-------------------------------------------------|
| 1      | Fill in the degree programme and academic year  |
|        | of a binding study advice. You also can specify |
|        | the moment of recommendation (e.g. first        |
|        | recommendation, second recommendation or        |
|        | binding advice).                                |
| 2      | Optional                                        |
|        |                                                 |
|        | Select a specific group of students, based on   |
|        | their binding study advice.                     |
| 3      | If needed, you can specify which information    |
|        | you want to show on your report.                |

# Selection: Drop outs (first year)

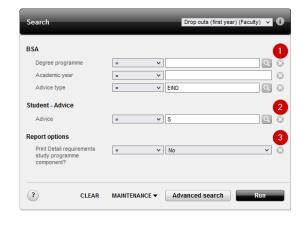

| Number | Description of filters                               |
|--------|------------------------------------------------------|
| 1      | Fill in the degree programme and academic year       |
|        | of a binding study advice.                           |
| 2      | The 'S' (staker / drop out) is selected as the final |
|        | BSA recommendation.                                  |
| 3      | If needed, you can specify which information         |
|        | you want to show on your report.                     |